# **Sort on First Article**

#### **v1.1**

Universal, for macOS 11+/Music v1.0+ Find more free AppleScripts and info on writing your own at [dougscripts.com](https://dougscripts.com/itunes/).

This script will scan the selected tracks for the Title, Artist, Album Artist, or Album tag. If the tag starts with the specified text ("The", by default, but changeable to "A", "An" or what-have-you) then the full text of that tag will be applied to the track's corresponding Sorting tag.

Universal, for macOS 11 and later only.

### **Installation:**

This script, "Sort on First Article", is an **AppleScript applet** and can be run by doubleclicking its icon in the Finder. Thus, it can be installed anywhere you find it convenient to access. However, it is probably best accessed from the Script menu of the application you will be using it with, from where it can be launched by clicking its name.

To make an AppleScript available in your **Music** Script menu, install it in the Music "Scripts" folder. This is located at *[user name] / Library / Music / Scripts /* . **Music** will look for AppleScripts in this folder. Likewise, the **Apple TV** applications will look for AppleScript files in *[user name] / Library / Apple TV / Scripts /* .

*The user Library directory may be hidden by default. To make it visible, hold down the Option key on your keyboard and select Go > Library from the Finder.*

If the *[user name] / Library /* folder does not contain the application-appropriate named folder or "Scripts" folder, then create them and put the script(s) in the "Scripts" folder. AppleScripts will then appear in the corresponding app's Script menu, and can be

activated by selecting by name and clicking. Be sure to also save this Read Me document in a safe and convenient place.

**See the online** [Download FAQ](https://dougscripts.com/itunes/itinfo/downloadfaqmx.php) **for more info and video on downloading and installing AppleScripts.**

### **Uhm, What's This Script for Exactly?**

By default, the Music app will sort tags that begin with the article "The" using the next word. This is conventional for artist names: "The Beatles" will sort in "B" and "The Mothers of Invention" sorted in "M". Titles and Albums are also sorted this way.

Music will use a track's Sorting Tags to determine how a track is sorted when a playlist is sorted by a particular tag. If you look at the Sorting panel of a track's Show Info window, you will note that "sort as" tags may not look exactly like their corresponding source tag. They likely do not start with an article. (Artist "sort as" names may also be entered in "Last Name, First Name" format.)

In any case, you may wish **not** to sort such tracks by their second word. In order to do so, the full text of the tag has to be entered into the "sort as" tag. And if you want to work this for Titles, you have to edit each track *one at a time*.

Unless you use this script.

#### **How to use:**

Select a bunch of tracks which contain tracks you wish to effect and launch the script.

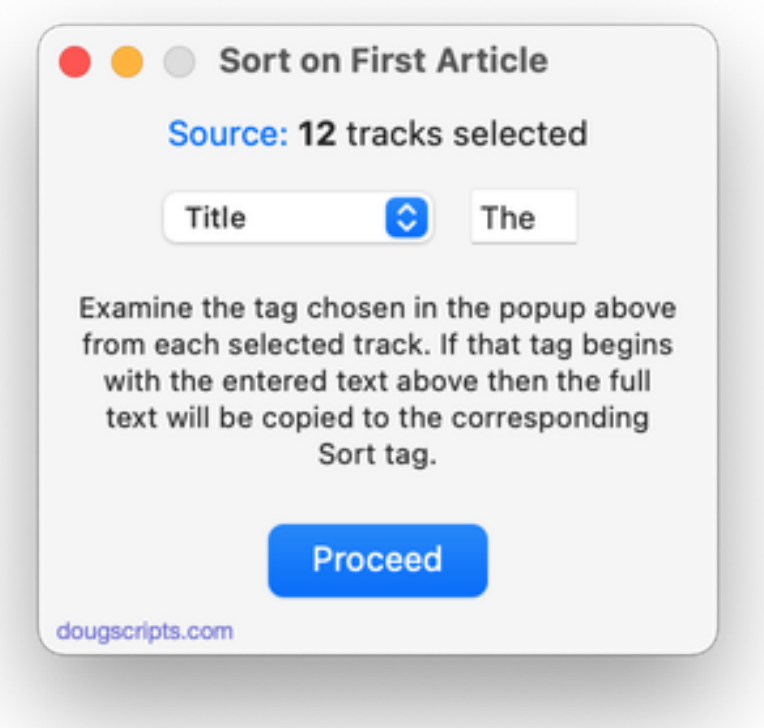

Choose the tag from the popup you want to operate with—**Title**, **Artist**, **Album Artist** or **Album**—and then enter text in the text field. "The" is the default, but "A", "An" or any localized article can be entered.

Click the **Proceed** button. The chosen tag from each selected track will be checked for the starting article. If it exists, the full text of the tag will be copied to the corresponding Sorting tag. Those tracks, when sorted by the chosen tag, will now sort on "The" rather than their second word.

## **Pro Tip:**

You can create a Smart Playlist that will wrangle all the tracks whose **Title begins with "The "**.

## **Helpful Links:**

#### **Information and download link for this script is located at:**

<https://dougscripts.com/itunes/scripts/ss.php?sp=mxsortonfirstarticle>

#### **If you have any trouble with this script, please email me.**

My name is Doug Adams [support@dougscripts.com](mailto:support@dougscripts.com)

Click on the underlined URL text:

- [Doug's AppleScripts - dougscripts.com](https://dougscripts.com)

- [Assign Shortcut Keys to AppleScripts](https://dougscripts.com/itunes/itinfo/shortcutkeys.php)

- [Doug's RSS Feed](https://dougscripts.com/itunes/dougs.rss) - **Recent site news, script additions and updates** (add link to your news reader)

- [30 Most Recent RSS Feed](https://dougscripts.com/itunes/dougsupdated.rss) - **Most recent new and updated scripts** (add link to your news reader)

#### **Version History:**

**v1.1** December 18, 2021

- Officially compiled as Universal
- Commensurate improvements for M1 Macs

**v1.0** July 23, 2021 - initial release

This doc last updated December 18, 2021

This software is released "as-is". By using it or modifying it you agree that its author cannot be held responsible or liable for any tragedies resulting thereof.

AppleScript, iTunes, Music, Apple TV, iPhone, iPad and iPod are registered trademarks of [Apple](http://www.apple.com) Inc.